READ THIS LICENSE AGREEMENT BEFORE USING ANY BOOKMAN CARTRIDGE.

YOUR USE OF THE BOOKMAN CARTRIDGE DEEMS THAT YOU ACCEPT THE TERMS OF THIS LICENSE. IF YOU DO NOT AGREE WITH THESE TERMS, YOU MAY RETURN THIS PACKAGE WITH PURCHASE RECEIPT TO THE DEALER FROM WHICH YOU PURCHASED THE BOOKMAN CARTRIDGE AND YOUR PURCHASE PRICE WILL BE REFUNDED. BOOKMAN CAR-TRIDGE means the software product and documentation found in this package and FRANKLIN means Franklin Electronic Publishers, Inc.

#### LIMITED USE LICENSE

All rights in the BOOKMAN CARTRIDGE remain the property of FRANKLIN. Through your purchase, FRANKLIN grants you a personal and nonexclusive license to use the BOOKMAN CARTRIDGE on a single FRANKLIN BOOKMAN at a time. You may not make any copies of the BOOKMAN CARTRIDGE or of the data stored therein, whether in electronic or print format. Such copying would be in violation of applicable copyright laws. Further, you may not modify, adapt, disassemble, decompile, translate, create derivative works of, or in any way reverse engineer the BOOKMAN CARTRIDGE. You may not export or reexport, directly or indirectly, the BOOKMAN CARTRIDGE without compliance with appropriate governmental regulations. The BOOKMAN CARTRIDGE contains Franklin's confidential and proprietary information which you agree to take adequate steps to protect from unauthorized disclosure or use. This license is effective until terminated. This license terminates immediately without notice from FRANKLIN if you fail to comply with any provision of this license.

## **Contents**

Welcome to the world of BOOKMAN! BOOKMAN is a powerful, portable electronic reference with a built-in book and a slot in the back for more books.

This Merriam-Webster's Collegiate Dictionary, Tenth Edition has over 500,000 definitions, including biographical and geographical names. The list of tables contains useful information on subjects such as world moneys, chemical elements, and more. You can find a word's inflected forms at the touch of a key and also correct misspellings, save words to your User List, and play five fun, educational word games.

A list of the abbreviations used throughout this dictionary can be found on pages 19-22 of this User's Guide.

To learn how to use other books with your BOOKMAN, read their User's Guides.

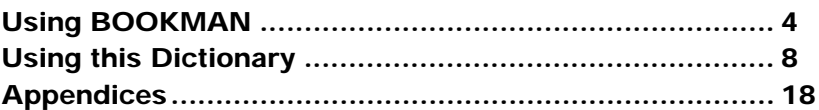

## **Key Guide**

### **Function Keys**

- **CLEAR** Clears to Enter a word.
- **MENU** Shows the dictionary's word list and Setup menu.

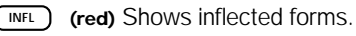

- **TABLES (green)** Shows the Tables list.
- **GAMES (yellow)** Shows the Games menu.
	- **LIST (blue)** Shows the User list menu.
- **CARD** Exits the selected book.
- **ON/OFF** Turns BOOKMAN on or off.

## **Other Keys**

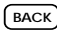

BACK Backs up, erases letters, or stops a highlight.

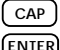

cap ) Shifts keys.

**ENTER** Enters a search, selects a menu item, or starts a highlight.

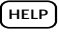

**HELP** Shows a help message.

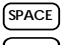

**SPACE** Types a space or pages down.

**7** Types a ? to stand for an unknown letter in a word; shifted, types an **\*** to stand for a series of unknown letters.

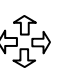

## **Direction Keys**

Move in indicated direction.

Page up or down. **UP DN**

## **Star Key Combinations\***

- $\sqrt{x}$  + CARD Sends a word between books.
- Shows the next headword.  $\sqrt{2}$  +  $\sqrt{2}$ 
	- $\hat{z}$ ) +  $\hat{w}$  Shows the previous headword.
- $\boxed{\circledast}$  + **Q...** Shifts the top row of letters to type numbers.

\*Hold  $\circledast$  while pressing the other key.

### ➤ **Understanding the Color Keys**

The color keys (red, green, yellow, and blue) perform the functions listed above only for the BOOKMAN book described in this User's Guide.

Other books have their own color key functions, which are labelled on their cartridges and listed in their User's Guides. For more information, read "Using the Color Keys."

## **Using BOOKMAN**

Once the batteries are installed, you're ready to start using BOOKMAN. This section shows you how to install the batteries and other BOOKMAN cartridges, and how to select which book you want to use. It explains how to adjust the screen contrast, type size, and the automatic shutoff time.

You can watch an automatic demonstration of the main features of this dictionary and learn how to get help at the touch of a key.

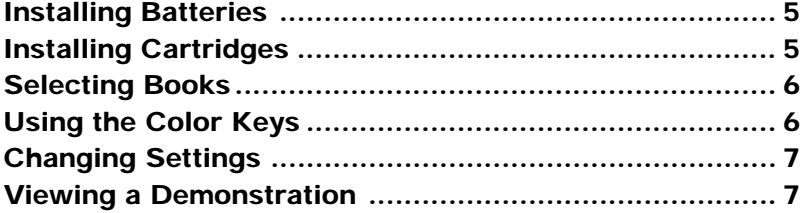

**Installing Batteries Installing Cartridges**

BOOKMAN model 640 uses four AAA batteries. Here is how to install or replace them.

**Warning:** When the batteries lose power or are removed from BOOK-MAN, information that you entered in its built-in book, and in an installed book cartridge, will be erased.

- **1. Turn BOOKMAN over.**
- **2. Slide off its battery cover in the direction of the triangle.**
- **3. Install the batteries following the diagram inside the case.**
- **4. Replace the battery cover.**

**Warning:** Never install or remove a book cartridge when BOOKMAN is on. If you do, information that you entered in its built-in book, and in an installed book cartridge, will be erased.

- **1. Turn BOOKMAN off.**
- **2. Turn BOOKMAN over.**
- **3. Align the tabs on the book cartridge with the notches in the slot.**

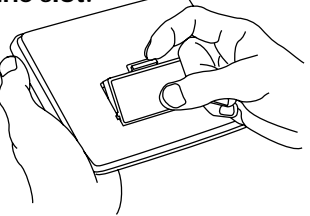

### ➤ **Resuming Where You Left Off**

You can turn off BOOKMAN at any screen. As long as the automatic demonstration is disabled, when you turn BOOK-MAN on again, the screen that you last viewed appears.

- **4. Press the cartridge down until it snaps into place.**
- ➤ **Removing Cartridges**

**Warning:** When you remove a cartridge to install another, information that you entered into the removed cartridge will be erased.

Once you have installed a book cartridge in your BOOKMAN, you must select which book you want to use.

- **1. Turn BOOKMAN on.**
- **2. Press CARD .**

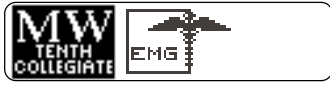

These are sample books.

**3. Press**  $\overrightarrow{\varphi}$  **or**  $\overleftarrow{\varphi}$  **to highlight the book you want to use.**

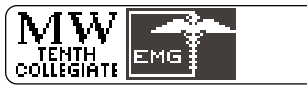

**4. Press ENTER to select it.**

#### ➤ **About Screen Illustrations**

Some screen illustrations in this User's Guide may differ slightly from what you see on screen. This does not mean that your BOOK-MAN is malfunctioning.

## **Selecting Books Using the Color Keys**

The red, green, yellow, and blue keys on your BOOKMAN change functions according to which book is selected.

When the built-in book is selected, the color keys function as labelled on the BOOKMAN keyboard. When a book cartridge is selected, the color keys function as labelled on that cartridge.

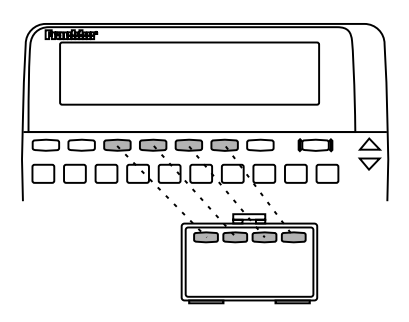

Remember, the color keys for BOOK-MAN book cartridges function as labelled on their cartridges, not as on the keyboard.

You can adjust the font size, shutoff time, and screen contrast. The font size changes the number of lines of text that appear on screen. The shutoff time is how long BOOKMAN stays on if you forget to turn it off.

- **1. Press MENU .**
- **2. Press**  $\Leftrightarrow$  **or**  $\Rightarrow$  **to highlight the Setup menu.**
- **3. Highlight** *Change Font***,** *Set Shutoff* **or** *Set Contrast***.**

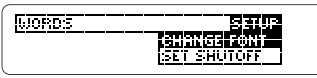

**4. Press ENTER to select it.**

## **5. Highlight a setting.**

Or press  $\Upsilon$  or  $\overline{J}$  if you selected Set Contrast.

## **6. Press ENTER to select it.**

To exit without changing settings, press **(BACK)** 

# **Viewing a Demonstration**

You can view an automatic demonstration of what this book can do.

The demonstration automatically appears the first time you press **ON/OFF** . To stop the demonstration, press **CLEAR** . To disable it, press **MENU** , highlight the Setup menu, and then select Disable Demo.

## ➤ **Help is Always at Hand**

You can view a help message at virtually any screen by pressing **HELP** . Press the direction keys to read it. To exit help, press **(BACK)**.

If you'd like to read an overview of how this dictionary works and what the keys do, highlight Tutorial under the Setup menu, and then press

**ENTER** . Press **CLEAR** when done.

## ➤ **Follow the Arrows**

The flashing arrows on the right of the screen show which arrow keys you can press to move around menus or view more text.

## **Using this Dictionary**

With this electronic dictionary, you can look up words by typing them at the entry screen, the word list, or by highlighting a word within a definition. You can also learn how to correct misspellings and how to find phrases or words when you only know how to spell part of it.

You can use the Inflection Guide and go to a list of the tables at the touch of a key.

You can add words to your User list and play five educational word games using your choice of settings to help build your vocabuluary. If you have a BOOKMAN cartridge installed that can send and receive words, you can send words between this dictionary and the cartridge. Read on to learn how.

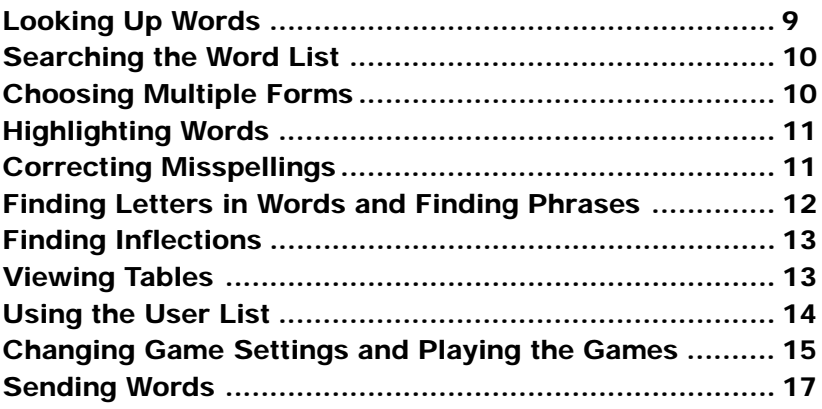

Looking up a word in this dictionary is easy. Simply type it at the entry screen and press *ENTER*. Try this example.

- **1. Press CLEAR .**
- **2. Type a word (e.g.,** *keen***).**

**FillEll** a word

lkeer (

To erase a letter, press **BACK** 

**3. Press ENTER to look it up.**

**Trans** *adjective* (13 century)<br>1 a: having a fine edge or

This is a dictionary entry.

 $4.$  Press  $\bigoplus$ ,  $\overline{\mathbb{W}}$ , or  $\overline{\textsf{SPACE}}$  to move **through the definitions.**

> ikeen noun (1830) : a<br>lamentation for the dead

- **5. Hold**  $\left(\stackrel{\scriptscriptstyle\times}{\scriptscriptstyle\times} \right)$  and press  $\overline{\mathbb{W}}$  to view **the next dictionary entry.**
- **6. Press CLEAR when done.**

### ➤ **Understanding Definitions**

The main word at the top of the dictionary entry is called the headword. The headword is followed by the part of speech, the approximate date of its origin, and then its definition. After the definition, you may see usage examples and other forms of the word<sup>.</sup>

The asterisk  $(\star)$  in a geographical definition denotes that location is the capital city.

For the list of abbreviations in definitions, see "Abbreviations in This Work" on pages 19-22 in this User's Guide.

### ➤ **Browsing Definitions**

While in a definition, you can go to the next or previous dictionary entry by holding  $\textcircled{z}$  and pressing  $\nabla W$  or  $\mathbf{A}$ .

Another way to find a word is by picking one from the dictionary's word list. By typing the word you seek at the word list, you will zoom directly to the word(s) that begin with the letters you typed. Try this.

- **1. Press CLEAR .**
- **2. Press MENU .**

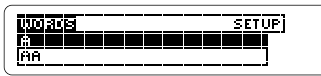

**3. Start typing a word (e.g.,** *quick***).**

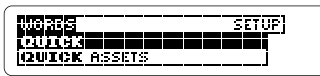

To go back a letter, press **(BACK)**. To scroll down the list, press  $\mathcal{L}$ .

- **4. Press ENTER to go to the highlighted word's definition.**
- **5. Press BACK to go back to the word list.**
- **6. Press CLEAR when done.**

# **Choosing Multiple Forms**

There are so many definitions in this dictionary, it is not uncommon for a word to have more than one form. When the word you are looking up has multiple forms, the different forms appear listed on the screen. Simply select the form you want.

- **1. Press CLEAR .**
- **2. Type** *dutch***.**
- **3. Highlight the word you want.**

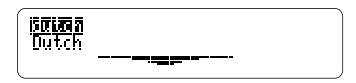

**4. Press ENTER view its definition.**

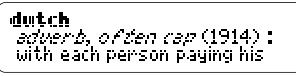

- **5. Press BACK to go back to the multiple forms list.**
- **6. Press CLEAR when done.**

Another way to look up words is by highlighting them in dictionary entries or word lists. Then you can find their definitions, inflections, or add them to your User list. Use this feature to also quickly look up abbreviations.

**1. At any text, press ENTER to start the highlight.**

To turn the highlight off, press **BACK** You can highlight most words.

**2. Press the arrow keys to highlight a word.**

> the cause of a **(2003** of magnetic induction

**3. Do one of the following. To... Press...**

define the word view its inflections add it to the User list go back a screen **BACK**

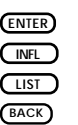

If you misspell a word, don't worry. You will go to a list of corrections.

**1. Type a misspelled word.**

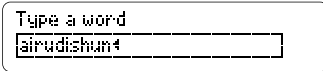

**2. Press ENTER .**

**CENTRALISTS** eruditions irradiation

This is the list of corrections.

- **3. Press**  $\bigoplus$  **to highlight a correction, if needed.**
- **4. Press ENTER to view its dictionary entry.**

To go back to the correction list, press **BACK** .

**5. Press CLEAR when done.**

## ➤ **Typing Numbers**

Some definitions include numbers, such as  $4WD$ ,  $4$ -F,  $4$ -H, and so on. To type a number, hold  $\textcircled{1}$  while pressing a numbered key.

If you are uncertain about the spelling of a word, type a question mark (?) in place of each unknown letter.

Use an asterisk (\*) to find prefixes. suffixes, and other parts of words. Each asterisk stands for any number of letters. NOTE: If you type an asterisk at the beginning of a word, it may take a while to find the matches.

### **1. Type a word with ?'s or an** ✽**.**

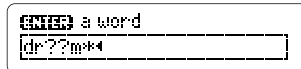

To type an asterisk, hold **CAP** and press  $(7^*)$ .

**2. Press ENTER .**

**EREMMERS**<br>Chammorks dr auman

- **3. Highlight a match.**
- **4. Press ENTER to define it or INFL to view its inflections.**
- **5. Press CLEAR when done.**

Phrases can be headwords too. Some of these definitions might be missed if the root word is the only word typed at the entry screen.

For example, if you are looking for "circumstantial evidence" and you entered only the word circumstantial, you may not know that "circumstantial evidence" has its own dictionary entry. Instead, type an ✽ after the root word to find an expanded list.

#### **1. Type a word ending with an asterisk.**

**ETHER** a word labsolute\*

To type an asterisk, hold  $\overline{C^{AP}}$  and press  $\overline{(\gamma^*)}$ .

- **2. Press ENTER .**
- **3. Press to scroll down the list of matches.**

absolute magnitudes absolute pitch 医核动脉管切断术囊

**4. Select the match you want.**

Inflections are the changes in a word's form such as case, gender, number, tense, person, mood, or voice. Verbs will have more inflections than other parts of speech.

- **1. Type a word at the entry screen or go to a definition.**
- **2. Press (** $\overline{MFL}$ **).**

If you go to a list of parts of speech, highlight the one you want and press **CINFL** again.

- **3. Press J. to scroll down the list.**
- **4. If your word is a verb, repeatedly press INFL to move through the other verb forms.**

To go to a previous verb form, hold  $\textcircled{x}$  and press <u>AA</u>.

- **5. Press CLEAR when done.**
- ► Expanding a Menu Item and B. Press **CLEAR** when done.

Some menu items are too long to fit onto one line. To see the full menu item, press  $(7^*)$ .

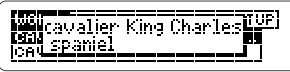

This dictionary includes tables that contain useful information on topics such as chemical elements, geologic time, world moneys, and more. Here's how to find them.

- **1. Press CLEAR .**
- **2. Press TABLES .**

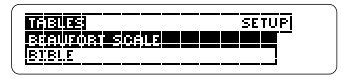

- **3. Press J, to highlight a table.** Or type the name of the table at the list, if you know it.
- **4. Press ENTER to select it.**
- **5. Select subitems, if needed.**
- 6. Press  $I<sub>k</sub>$  to view the table.
- **7. Press BACK repeatedly to go back.**
- 

You can create a User List of up to 20 words. Use it to study word lists or use it as a placeholder for quick access to the added words. Words are listed in the order they are entered, not alphabetically. Only words in this dictionary can be added to the User list.

## ▶ Adding a Word

**1. Press LIST to go to the User list menu.**

> **WHERE SERVE BEGINNER BEGIN**<br>Hoo a womd Delete a word

- **2. Highlight** *Add a word***.**
- **3. Press ENTER .**

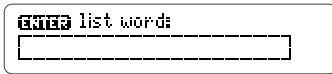

- **4. Type a word.**
- **5. Press ENTER to add the word.** If the word is not one in this dictionary, you will go to a spell correction list.
- **6. Press ENTER to view the list.**

## ▶ Adding a Highlighted Word

At any text, you can highlight a word and then add it to your User list.

- **1. At text, press ENTER to start the highlight.**
- **2. Highlight a word.**
- **3. Press LIST .**
- **4. Select** *Add "your word"***.**
- ▶ Deleting One Word
- **1. Go to the User list menu.**
- **2. Select** *Delete a word***.**
- **3. Highlight a word on the list.**
- **4. Press ENTER to delete it.** Or press **(BACK)** to cancel.
- ▶ Erasing Your User List
- **1. Go to the User list menu.**
- **2. Select** *Erase the list***.**
- **3. Press Y to erase the entire list.** Or press N to cancel.

## **Changing Game Settings Playing the Games**

You can select the skill level you will play the games with by selecting Game Skill Levels from the Games list. The skill level you choose will pertain to all the games.

**1. Press GAMES .**

#### [1077221011135252522 Haroman Flashcands

- **2. Press ENTER to select** *Game Skill Levels***.**
- **3. Select a skill level.**

The check mark shows the selected item.

**4. Press GAMES to return to the Games menu.**

Now that you have the games set, let's play.

- **1. Press GAMES , if not already at the Games menu.**
- **2. Press**  $\hat{\Upsilon}$  **or**  $\overline{\mathcal{L}}$  **to highlight a game.**
- **3. Press ENTER to start it.**

#### ➤ **Keeping Score**

Your score appears after each round of Hangman, Jumble, and Anagrams until you change games or until you exit the games.

### **Hangman**

Hangman challenges you to guess a mystery word, indicated by ?'s, one letter at a time. The number of guesses you have left appears to right of the #'s. For a hint, hold **CAP** and press  $(2^*)$ ; or press  $(2^*)$  to end the round. NOTE: If you ask for a hint, you will lose the round. To view the definition of the word, press **ENTER** . Press (BACK) to return to Hangman. To start a new round, press (space). To select a new game, press **GAMES** .

## **Flashcards**

Flashcards flashes words for you to define or study. To go to the definition of the current word, press **ENTER** . Then press **BACK** to return to Flashcards and try another word. To flash another word, press (SPACE).

### **Jumble**

Jumble shuffles the letters of a mystery word. You must unscramble all the letters to form a word. The

number of words that can be formed appears to the right of the letters. Type your guess and then press **ENTER** . To shuffle the letters, hold **CAP** and press  $(2*)$ . The difficulty of the word is determined by the skill level.

To quit and see the answer, press **(2\*)**. When there is more than one word, highlight a word, and then press **ENTER** to see its dictionary definition. Press (BACK) to return to Jumble. To play another round press **SPACE** .

### **Anagrams**

Anagrams challenges you to find all of the words that can occur within a given word. Each letter can only be used as many times as it appears in the given word. Each anagram must be a specified minimum length. This will flash on the screen before each game. The number of possible anagrams is shown on the right side of the screen.

Type an anagram and then press **ENTER** . Use the arrow keys to view anagrams you've already entered. Hold  $\overline{(^{cap)} }$  and press  $\overline{?}$  to shuffle the letters of the given word. Press  $(2^*)$  to end a round and reveal the remaining anagrams. Highlight a word, and then press **(ENTER)** to see its dictionary definition. Press **BACK** to exit Anagrams.

## **Word Builder**

Word Builder takes letters you've typed and shuffles them to make words. Type letters at the enter letters screen and press *ENTER*. Use the arrow keys to scroll through the list of anagrams.

You can look up a word's definition by pressing **ENTER** and highlighting the word you want. Press **ENTER** again to look up the word. Press **(BACK)** to return to Word Builder. Press (space) to continue.

This BOOKMAN dictionary can send words to and receive words from certain other BOOKMAN books.

To send a word, you must first install a cartridge in your BOOKMAN, and that cartridge must be able to send or receive words. To learn if a cartridge can send or receive words, read its User's Guide.

## **1. Highlight a word in this book.**

cinnamon stone W (1885) HIZZENTE

To highlight a word in a list, use the arrow keys. To highlight a word in text, press **ENTER** and then use the arrow keys.

- **2. Hold** ✩ **and press CARD .**
- **3. Highlight the other book.**
- **4. Press ENTER .**
- **5. Press ENTER to look up the word, if needed.**

## **Appendices**

In this section, you will find the glossary of abbreviations which is taken directly from the printed version of Merriam-Webster's® Collegiate® Dictionary, Tenth Edition. These abbreviations will appear in most dictionary entries.

You will also learn how to care for BOOKMAN cartridges and how to troubleshoot and reset BOOKMAN if needed.

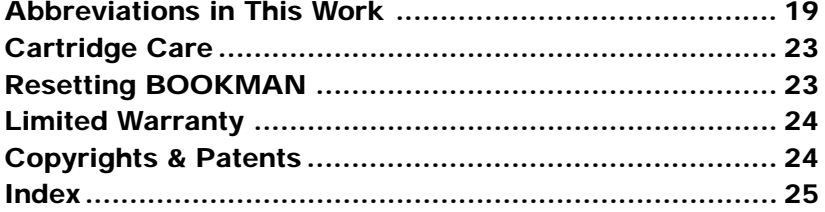

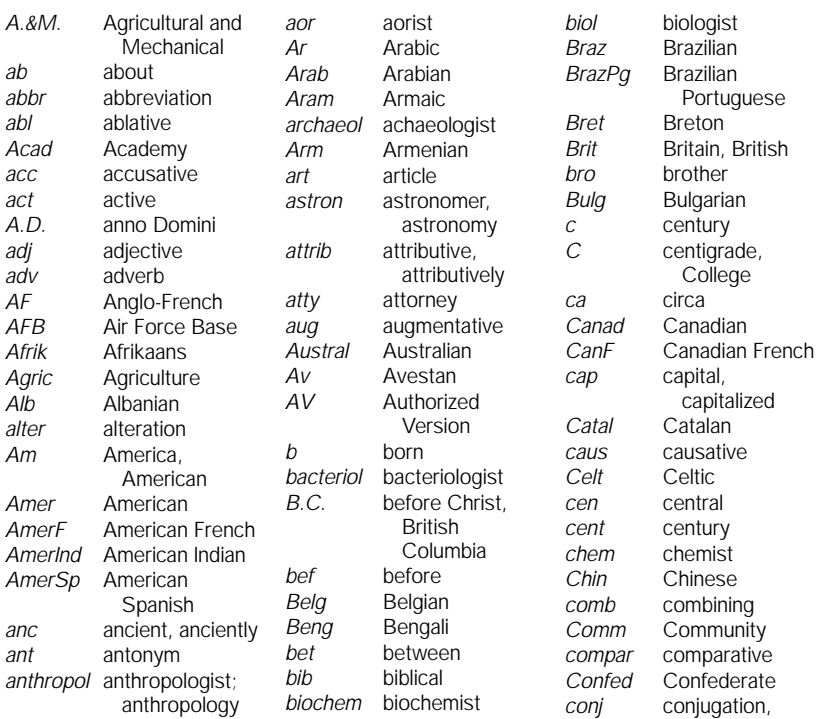

**19**

conjunction

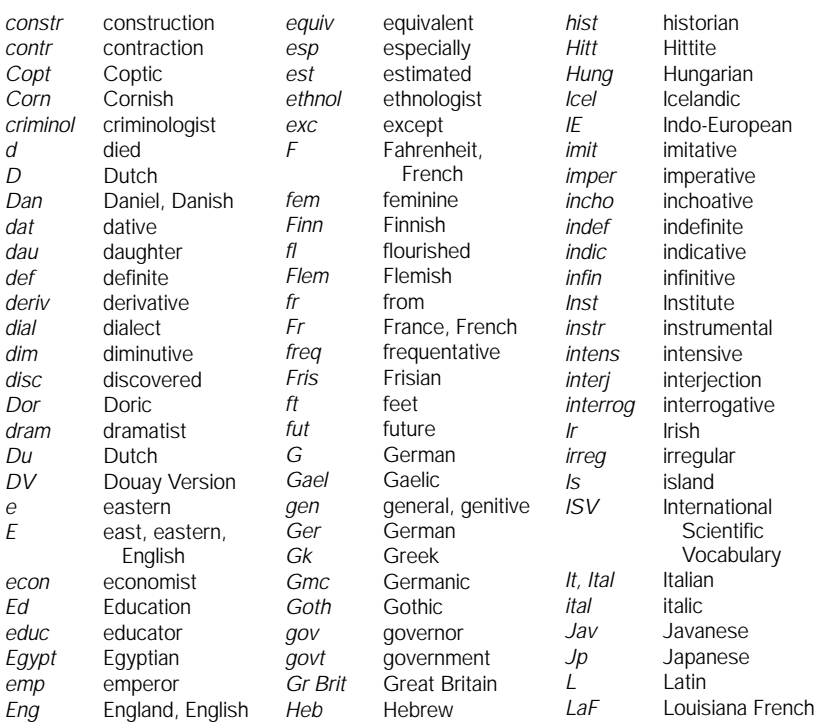

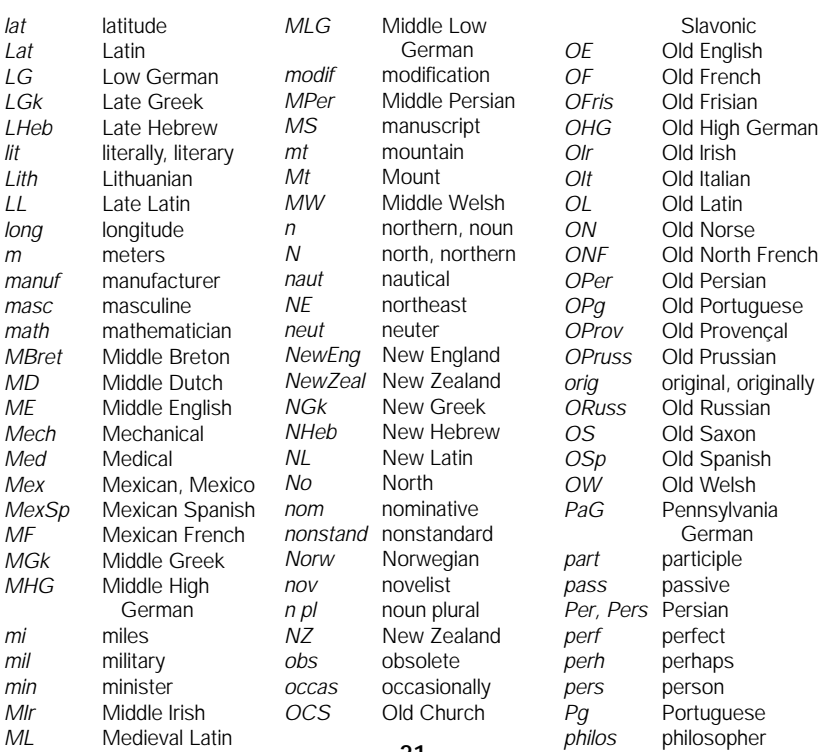

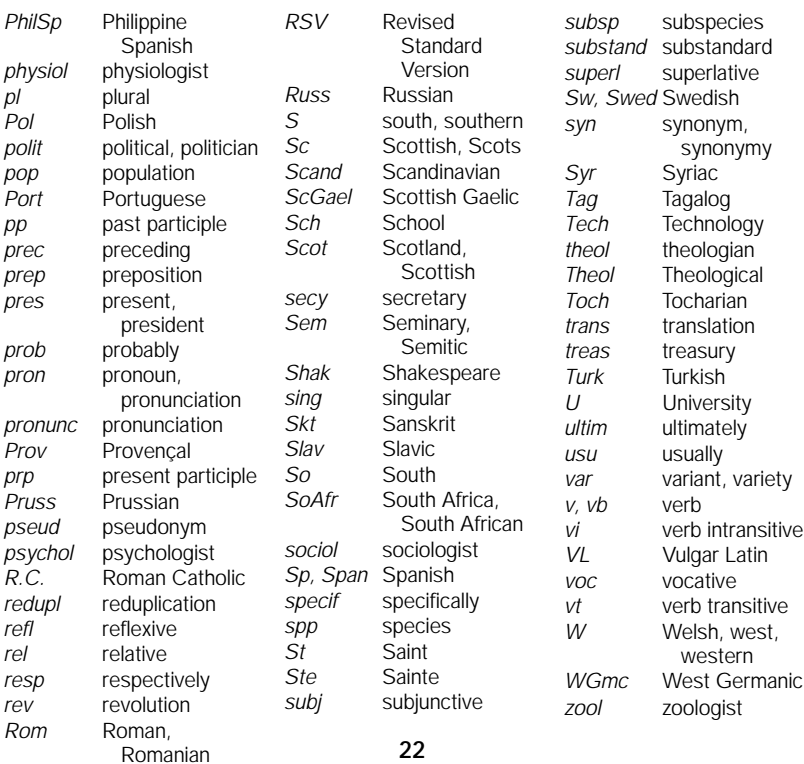

**• Do not touch the metal contacts on the cartridges. Caution:** Touching these electrical contacts with statically charged objects, including your fingers, could erase information entered in a book cartridge or built-in book.

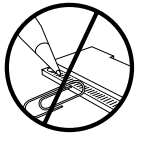

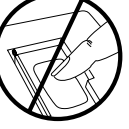

**• Do not put excessive pressure on the cartridges.**

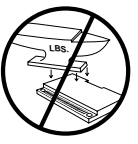

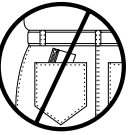

**• Do not expose the cartridges to heat, cold, or liquids.**

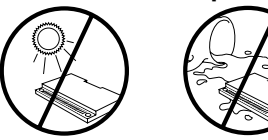

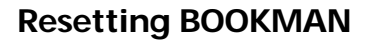

If the BOOKMAN keyboard fails to respond, or if its screen performs erratically, first press **CLEAR** and then press **ON/OFF** twice. If nothing happens, follow the steps below to reset it.

**Warning:** Pressing the reset button with more than very light pressure may permanently disable your BOOKMAN. In addition, resetting BOOKMAN erases settings and information entered into its built-in book, and in an installed cartridge.

- **1. Hold CLEAR and press ON/OFF .** If nothing happens, try Step 2.
- **2. Use a paperclip to** *gently* **press BOOKMAN's reset button.**

The reset button is recessed in a pinsized hole on the back of BOOK-MAN. Look for it on the battery cover or near the cartridge slot.

- ➤ **Troubleshooting BOOKMAN**
	- Make sure your book cartridge, if any, is installed correctly.
	- Check that the cartridge's metal contacts are dirt-and dust-free.

**FRANKLIN warrants to you that the BOOKMAN PRODUCT will be free from defects in materials and workmanship for one year from purchase. In the case of such a defect in your BOOKMAN PRODUCT, FRANKLIN will repair or replace it without charge on return, with purchase receipt, to the dealer from which you made your purchase or Franklin Electronic Publishers, Inc., One Franklin Plaza, Burlington, NJ 08016-4907, within one year of purchase. Alternatively, FRANKLIN may, at its option, refund your purchase price.**

**Data contained in the BOOKMAN PRODUCT may be provided under license to FRANKLIN. FRANKLIN makes no warranty with respect to the accuracy of data in the BOOKMAN PRODUCT. No warranty is made that the BOOKMAN PRODUCT will run uninterrupted or error free. You assume all risk of any damage or loss from your use of the BOOKMAN PRODUCT.**

**This warranty does not apply if, in the sole discretion of FRANKLIN, the BOOKMAN PRODUCT has been tampered with, damaged by accident, abused, misused, or misapplication, or as a result of service or modification by any party, including any dealer, other than FRANKLIN. This warranty applies only to products manufactured by or for FRANKLIN. Batteries, corrosion, or battery contacts and any damage caused by batteries are not covered by this warranty. NO FRANKLIN DEALER, AGENT, OR EMPLOYEE IS AUTHORIZED TO MAKE ANY ADDITIONAL WARRANTY IN THIS REGARD OR TO MAKE ANY MODIFICATION OR EXTENSION OF THIS EXPRESS WARRANTY. THE FOREGOING WARRANTY IS EXCLUSIVE AND IS IN LIEU OF ALL OTHER EXPRESS OR IMPLIED WARRANTIES, WRITTEN OR ORAL, INCLUDING, BUT NOT LIMITED TO, WARRANTIES OF MERCHANTABILITY OR FITNESS FOR A PARTICULAR PURPOSE. YOUR SOLE AND EXCLUSIVE REMEDY SHALL BE FRANKLIN'S OBLIGATION TO REPLACE OR REFUND AS SET FORTH ABOVE IN THIS WARRANTY. Some States do not allow the exclusion of implied warranties, or limitations on how long a warranty lasts. This warranty gives you specific rights; you may also have additional rights which vary from State to State. This warranty shall not be applicable to the extent that enforcement of any provision may be prohibited by applicable law.**

**FRANKLIN SHALL IN NO EVENT BE LIABLE TO YOU OR TO ANY OTHER PERSON FOR ANY SPECIAL, INCIDENTAL, OR CONSEQUENTIAL DAMAGES, OR ANY OTHER INDIRECT LOSS OR DAMAGE, ARISING OUT OF YOUR PURCHASE, THE MANUFACTURE OR SALE OF THE BOOKMAN PRODUCT, THIS LICENSE, OR ANY OBLIGATION RESULTING THEREFROM OR THE USE OR PERFORMANCE OF THE BOOKMAN PRODUCT UNDER ANY LEGAL THEORY, WHETHER BREACH OF CONTRACT, TORT, STRICT LIABILITY OR ANY OTHER CAUSE OF ACTION OR PROCEEDING, WHICH DAMAGES SHALL INCLUDE, BUT NOT BE LIMITED TO, LOST PROFITS, DAMAGES TO PROPERTY, OR PERSONAL INJURY (BUT ONLY TO THE EXTENT PERMITTED BY LAW). FRANKLIN'S ENTIRE LIABILITY FOR ANY CLAIM OR LOSS, DAMAGE, OR EXPENSE FROM ANY SUCH CAUSE SHALL IN NO EVENT EXCEED THE PRICE PAID FOR THE BOOKMAN PRODUCT. THIS CLAUSE SHALL SURVIVE FAILURE OF AN EXCLUSIVE REMEDY. This license and warranty is governed by the laws of the United States and the State of New Jersey.**

#### **Model: COL-640**

- hatteries: 4-AAA size: 14 x 2 5 x 10.3 cm
- weight: 6 oz. (without batteries)

© 1987-1995 Franklin Electronic Publishers, Inc., Burlington, NJ 08016-4907 USA. All rights reserved.

© 1993 Merriam-Webster, Inc. Collegiate is a registered trademark of Merriam-Webster, Inc. All rights reserved. "A MERRIAM-WEBSTER" "COLLEGIATE DICTIONARY" "Knowledgebase" and "WREATH & MONOGRAM" are registered trademarks of Merriam-Webster, Incorporated and are herein pursuant to License.

**FCC Notice:** Complies with the limits for a Class B computing device pursuant to Subpart B of part 15 of FCC Rules. Operation is subject to the following two conditions: (1) This device may not cause harmful interference; and (2) This device must accept any interference received, including interference that may cause undesired operation.

U.S. Patents: 4,490,811; 4,830,618; 4,891,775; 4,982,181; 5,007,019; 5,113,340; 5,153,831; 5,203,705; 5,218,536; 5,229,936; 5,249,965; 5,295,070; 5,321,609; 5,333,313; 5,396,606; European Patent: 0 136 379. Deutsch Patents: M 9409743.7; M 9409744.5. UK Reg. DES 2043954. Pat. Pend. ISBN 1-56712-151-9

## **Index**

**?\* key**

expanding a menu item 13 in games 16

**Abbreviations 19 Anagrams game 16 Arrow keys 7 Asterisk in definitions 9 Asterisk key 12, 16 Asterisks, typing 12 Auto-resume 5 Automatic shutoff 7**

**Batteries, installing 5 Books, selecting 6 Browsing the dictionary 9**

**Cartridges** caring for 23 installing 5 removing 5 **Changing BOOKMAN's settings 7, 15 Color keys** understanding 3 using 6

**Correction lists 11 Definitions** finding 9 understanding 9 **Demonstration 7 DN key 3, 9 Erasing a letter 9 Expanding a menu item 13 Flashcards game 16 Games, playing 15 Hangman game 16 Help, finding 7 Highlighting words 11 Inflections, finding 13 Installing** batteries 5 cartridges 5 **Jumble game 16 Key guide 3 Misspellings, correcting 11**

#### **Index**

**Numbers, typing 3, 11**

**Question mark key 12**

**Resetting BOOKMAN 23**

**Scorekeeping, in games 15 Sending words between books 17 STAR key**

combinations 3 with CARD 17 with DN 9 with LIP 9

**Tables, viewing 13 Troubleshooting, BOOKMAN 23 Tutorial, reading 7**

**UP key 3, 9 User list** adding a highlighted word 14 adding a word 14 deleting a word 14 erasing the list 14

**Verb forms 13**

**Warranty 24 Word Builder game 17 Word list, searching 10**

FDB-28017-00 A P/N 7201359